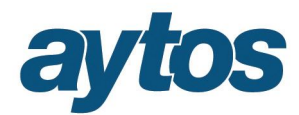

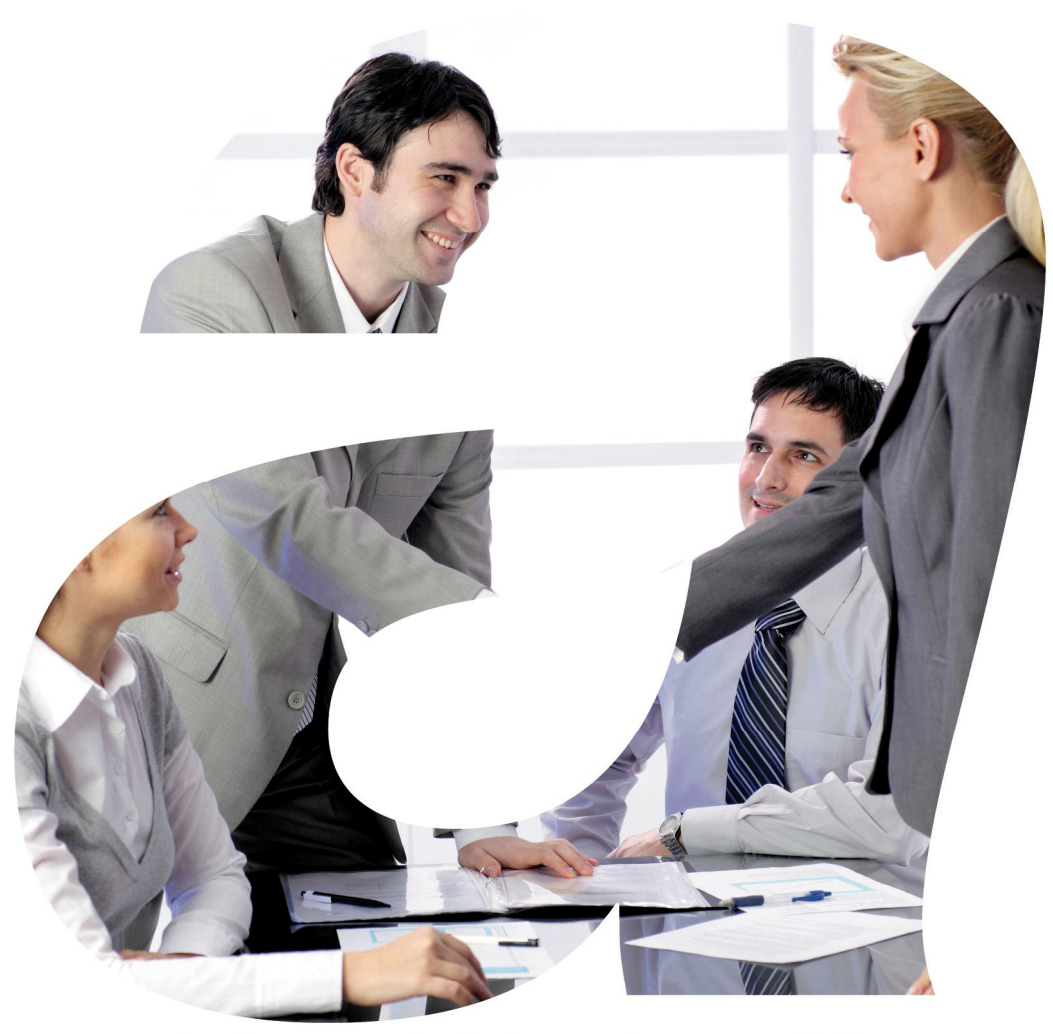

soluciones administraciones públicas

## **SICALWIN**

Versión 8.00 **Registro Contable de Facturas**

# aytos

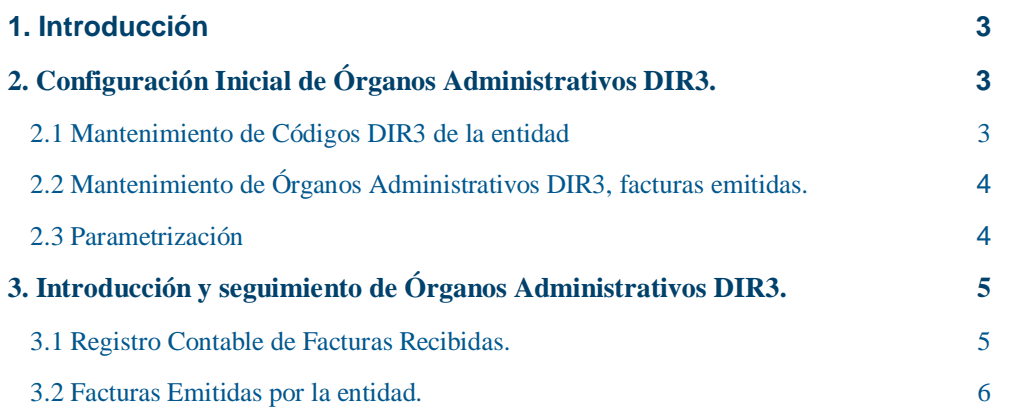

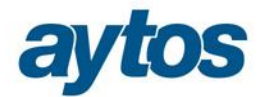

### 1. Introducción

A continuación se detallan las principales modificaciones en el módulo de registro de justificantes, recogidas en la Orden HAP/492/2014 por la que se regulan los requisitos funcionales y técnicos del registro contable de facturas de las entidades del ámbito de aplicación de la Ley 25/2013, de 27 de diciembre, de impulso de la factura electrónica y creación del registro contable de facturas en el Sector Público.

## 2. Configuración Inicial de Órganos Administrativos DIR3.

#### **2.1 Mantenimiento de Códigos DIR3 de la entidad**

Se ha creado una opción de menú nueva en: *"Presupuesto de Gastos" "Justificantes de Gastos" "Registro de Justificantes"*  "*Codificación de órganos administrativos – DIR3*"

En este mantenimiento se darán de alta los códigos de la entidad y que se reflejarán en las facturas que el ayuntamiento reciba de sus proveedores.

En el Mantenimiento habrá que seleccionar el tipo de órgano que estamos introduciendo: Oficina Contable, Órgano Gestor, Unidad Tramitadora.

El formato de introducción de datos para estos tres campos será alfanumérico de 9 posiciones.

- 9 Uper | 9 Presi $\Rightarrow$  Presi $\Rightarrow$  Antio Registros de Justificantes<br>  $\Rightarrow$  Rect,  $\Rightarrow$  Ejerc  $\Rightarrow$  Page  $\exists x$  Registro de Entrada de Justificantes<br>  $\Rightarrow$  Teso  $\Rightarrow$  Proy  $\exists y$  Morri  $\exists z$  Registro de Abonos de Facturas<br>  $\Rightarrow$  Terc
- 
- 21 Codificación de órganos administrativos DIR3 **LOX** Tipo de Órgano Administrativo  $G$  Todos C Oficina contable C Órgano gestor C Unidad Tramitadora **ÓRGANOS ADMINISTRATIVOS** Ting Descripción **CAA CHITHIT DFICINA CONTABLE**  $\overline{\phantom{a}}$ **ORGANO GESTOR** ng ň L33333333 UNIDAD TRAMITADORA ALCALDIA AL Tipo de Órgano Administ Código del Órgano Administ: Descripción del Organo Administr  $\mathbf{I}$ Centro Gestor asociado a U. Tramitadora:

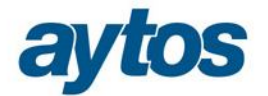

En el caso de que lo que se esté grabando sea una Unidad Tramitadora, se podrá introducir el Centro Gestor asociado de SicalWin, de esta forma cuando se reciba una factura telemática que tenga indicada una unidad tramitadora de forma automática se le asignará el Centro Gestor correspondiente en SicalWin.

#### **2.2 Mantenimiento de Órganos Administrativos DIR3, facturas emitidas.**

Se ha creado una nueva opción de menú que se encuentra en:" *Presupuesto de Ingresos"*

*"Presupuesto Corriente" "Registro y Contabilización de Justificantes Emitidos" "Codificación de órganos administrativos – DIR3- Ajenos",* donde se darán de alta los códigos de las entidades públicas a las que nuestro ayuntamiento factura.

Los códigos DIR3 para las facturas recibidas serán diferentes a los códigos DIR3 para las facturas emitidas, pues en el primer caso se trata de códigos de nuestro ayuntamiento y en el caso de facturas emitidas, se tratará de los códigos facilitados por las entidades locales externas a las que mi ayuntamiento emite facturas.

Los códigos se darán de alta asociados a cada Administración Pública, enlazando cada código con el tercero de la entidad. Al asociar los códigos de órganos administrativos al tercero, al emitir una factura en SicalWin e indicar el tercero, se cargarán de forma automática estos códigos.

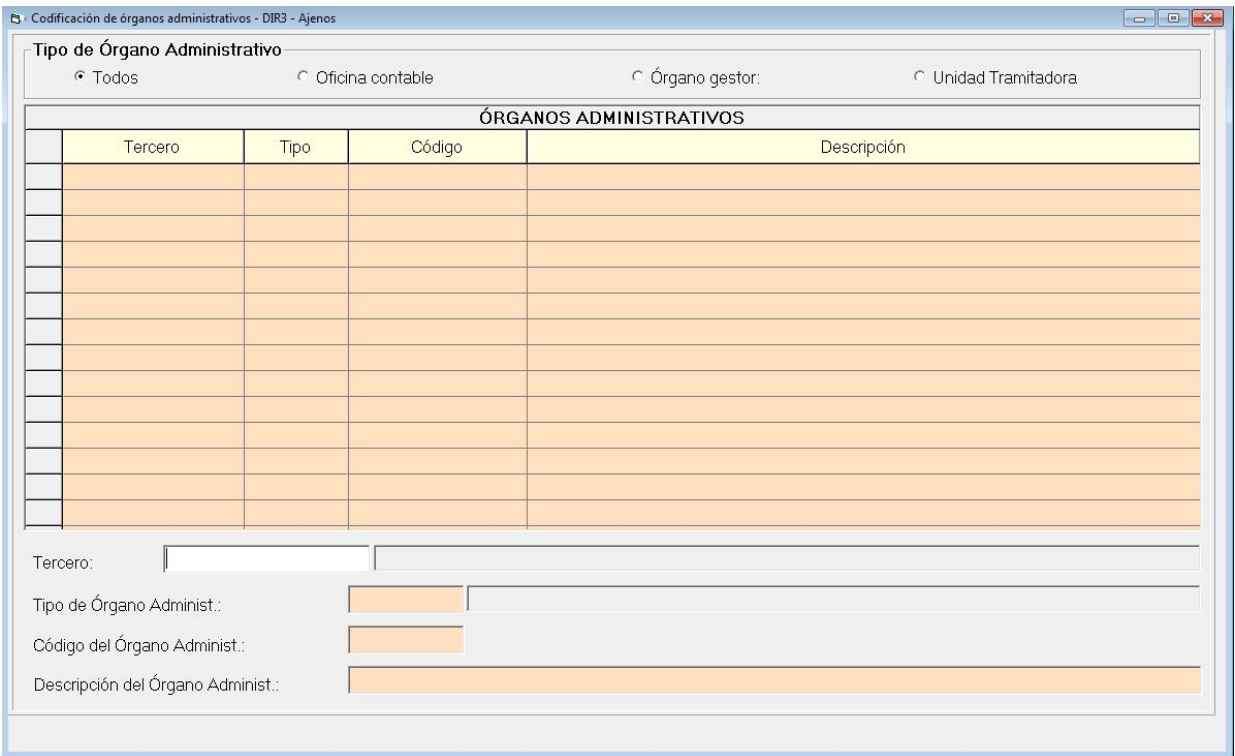

#### **2.3 Parametrización**

Al pasar la actualización de la versión 8.00 se crearan de forma automática las anteriores opciones de menú y el siguiente parámetro en: "Administración del Sistema "> "Tablas Básicas"> "Tablas *Generales*":

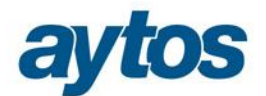

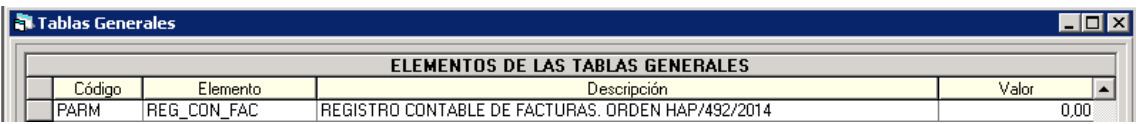

- **Si el parámetro anterior tiene valor cero**, aunque los campos aparecerán en los formularios no será obligatorio indicar estos códigos administrativos en las facturas
- **Si el parámetro anterior tiene valor -1**, se obligará a la introducción de estos códigos si la fecha de registro de la factura es mayor o igual a 01/07/2014.

Por defecto, SicalWin creará el anterior parámetro con valor cero, para que estos campos no sean obligatorios en el registro de facturas, si la entidad quisiera que esta información fuese obligatoria, tendrá que modificar el parámetro.

## 3. Introducción y seguimiento de Órganos Administrativos DIR3.

#### **3.1 Registro Contable de Facturas Recibidas.**

En todos los formularios de registros de facturas se han añadido los siguientes campos para completarlos:

- Oficina Contable
- Órgano Gestor
- Unidad Tramitadora

También se ha tenido en cuenta la cumplimentación de los Órganos Administrativos de las facturas en la incorporación de facturas externas y en las telemáticas.

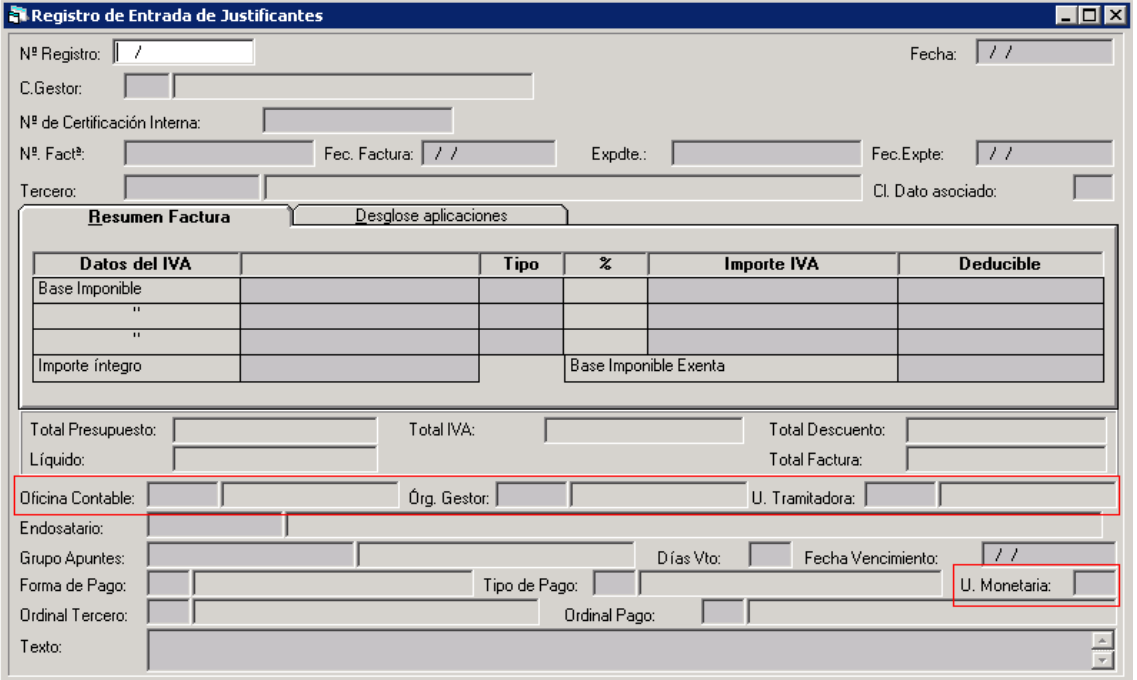

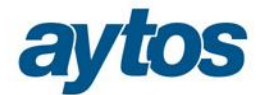

Fecha de Inicio de Cómputo del Plazo de Pago

Cuando se contabilicen las facturas de gastos, se calculará la fecha de inicio de cómputo del plazo de pago, se podrá consultar en la consulta general de justificantes y en la consulta de justificantes reducida, dicha fecha se calculará del siguiente modo:

- **Si fecha registro de factura – fecha de obligación/OPA > 30 días** está fuera de plazo por lo tanto la fecha de inicio de cómputo será fecha de registro de factura + 30 días.
- **Si fecha registro de factura – fecha de obligación/OPA <= 30 días** está dentro de plazo por lo tanto la fecha de inicio de cómputo será la fecha de obligación.

Para las certificaciones de obra tomaremos fecha de expedición en vez de fecha de registro de factura. Se tendrá en cuenta que si en Tablas Generales existe el parámetro para calcular la fecha de vencimiento partiendo de la fecha de documento y no de la fecha de registro de la factura (código = VENC y elemento = FAC\_FDC) en la fórmula anterior sustituiremos fecha registro de factura por fecha de documento.

#### **3.2 Facturas Emitidas por la entidad.**

En cuanto a las facturas emitidas los campos sólo se habilitarán si el tercero tiene como sector institucional los siguientes, es decir, si se trata de una Administración Pública:

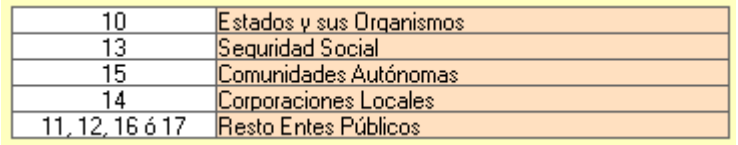

Como en el mantenimiento de "*Codificación de órganos administrativos – DIR3- Ajenos*", se han introducido los códigos facilitados por cada entidad local, asociados al nº de documento del tercero, en el formulario de emisión de facturas, tras indicar el tercero, se completarán automáticamente los nuevos campos con los códigos administrativos que tenga asociado dicho tercero.

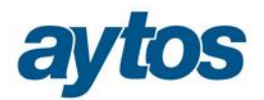

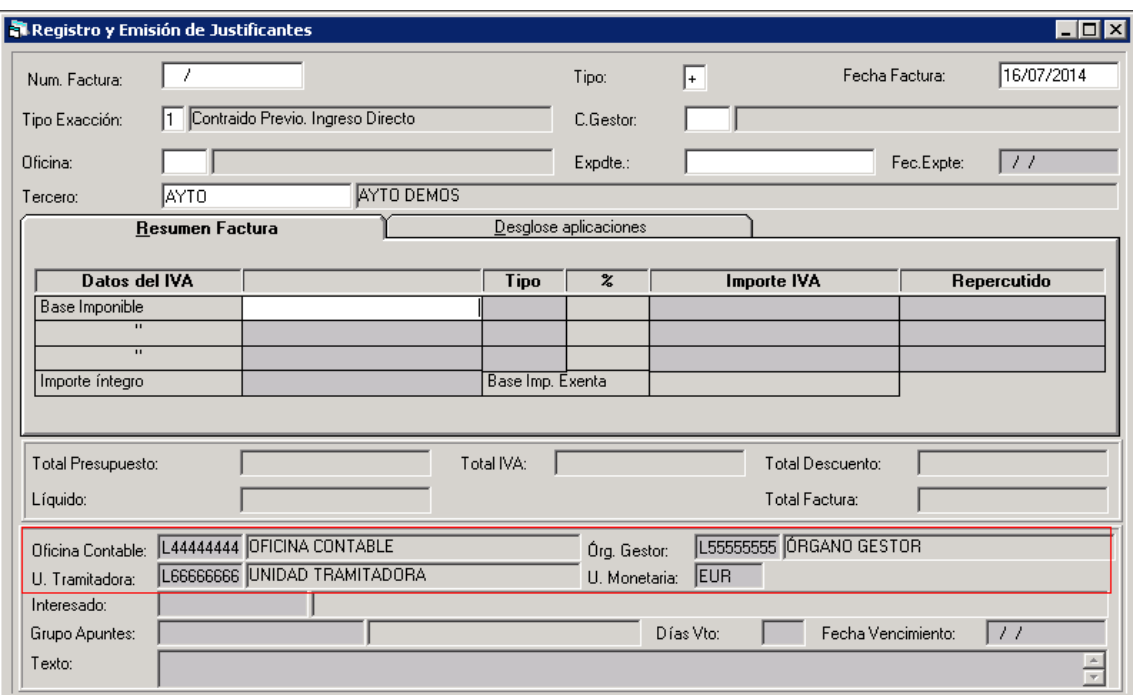